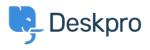

Znalostní báze > Using Deskpro > Agent > How can I make knowledgebase articles visible to specific users only?

## How can I make knowledgebase articles visible to specific users only?

Simon Paulger - 2023-09-13 - Comments (0) - Agent

You can restrict Knowledgebase Articles so that only certain users can see them. The easiest way to achieve this is with **usergroups** and Knowledgebase **categories** and then setting up a category so that it's visible only to particular usergroups.

In the agent interface, go to **Help Center > Knowledgebase** and click on a KB category.

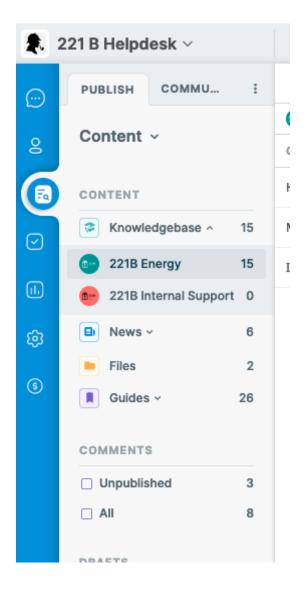

On the right-hand side, click on the edit button for the category.

| How-to Articles (7)      | 2 of 6 |  | н |
|--------------------------|--------|--|---|
| Manage Your Account (5)  | 3 of 6 |  |   |
| Instructional Videos (4) | 3 of 6 |  |   |
|                          |        |  |   |

In the dialog that loads, you can select which usergroups can see this category in the **Usergroups** heading.

| Category               | ×      |
|------------------------|--------|
| Name                   |        |
| How-to Articles        |        |
| Icon                   |        |
| Pick Icon Upload Image |        |
| Usergroups             |        |
| C Everyone             |        |
| Registered             |        |
| 221B Solar Trial       |        |
| 🕑 Internal Users       |        |
| Contractors            |        |
| Support                |        |
| Parent Category        |        |
| C Knowledgebase        | -      |
| Category Order         |        |
| How-to Articles        |        |
| Manage Your Account    |        |
| Instructional Videos   |        |
|                        | Delete |

Note

You can have a category that's visible to everyone which contains a restricted subcategory.

To change the usergroups in your helpdesk, go to **Admin > CRM > Usergroups**.

To add users to usergroups, use the **CRM** section of the **Agent** interface.